# **Subject:- Web Designing & Internet Applications**

**e-Content-L11: HTML Tag** 

# **SIR CHHOTU RAM INSTITUTE OF ENGINEERING AND TECHNOLOGY CH.CHARAN SINGH UNIVERSITY MEERUT Self Declaration**

" It is hereby declared that E-Content submitted herewith, related to B.Tech  $3<sup>rd</sup>$  Sem AG , Subject:- Web Designing and Internet Applications ,"**L-11, HTML Tag"**" are meant for academic purposes and for enhancing the teaching and learning. Any other use for economic/commercial purpose is strictly prohibited. The users of the content shall not distribute, disseminate or share it with anyone and its use is restricted to the advancement of individual knowledge. The content being related to teaching & learning of under graduate courses are prepared with the help of existing literature available in different forms through offline and online portals. The content of the course are authentic and best of my knowledge."

Compiled by

 $\sqrt{a^2}$ 

 (Milind) Dept. of Computer Sci. Engg SCRIET,C.C.S University, Meerut Mob:9410031124 Email-milindccsu@yahoo.com

# **HTML Tag**

• **Container tag/Non-Empty tags** - Container tags are also known as Non-Empty tags. These types of tags requires opening as well as closing. Example: **<html>, <head>, ,**  $**body**$ **,**  $**si**$  **these types of tags requires closing. Every container tag is closed** by giving a slash sign  $( / )$  just before the name of the tag

Example: 1</html>, </head>, </title>, </body>,</i> are the examples of closing tags.

B. **Empty tag/Non-Container tags** - Empty tags are also know as Non-Container tags. These types of tags don't requires closing even if you have opened it.

Example2: **<br>, <img>**, etc

• **Attributes -** Every tag have their own attributes and each attribute provide additional information about an tag. Attributes are always used withing the tag and in the following manner -

# **<tag attribute="value">**

The following example will make it clear - Suppose if you want to have background color of your web page as black then you will use "bgcolor" attribute within the <br/>body>tag.

Open Notepad++ and type the following code -

## **<html><head><title>Web Designing</title></head>**

**<body bgcolor="black">**

**<font face="Bradley Hand ITC" color="white" size="5">You are learning Web Designing</font>**

**<font face="Cooper Black" color="green" size="4">You are learning Web Designing</font>**

```
<font face="broadway" color="red" size="6">You are learning Web Designing</font>
<font face="Aerial" color="yellow" size="8"> You are learning Web Designing</font>
<font face="Comic Sans MS" color="purple" size="10"> You are learning Web 
Designing</font>
```
## **</body></html>**

• Open the saved file using any Web Browser.

The following code could give this type of output -

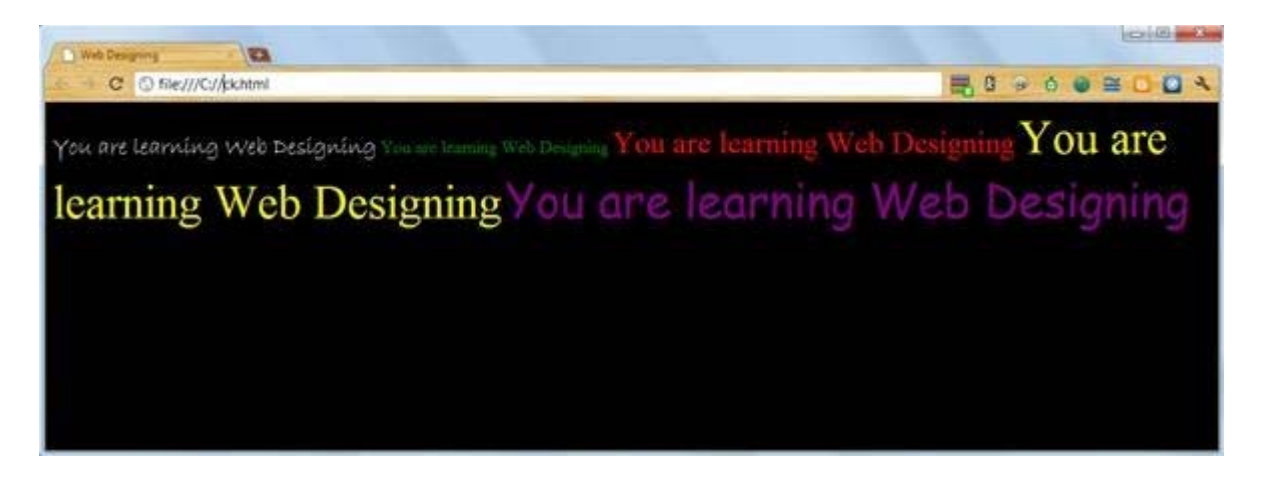

You need to use it just where you want to break the line  $(\langle br \rangle)$  or from where you want to start a new paragraph  $($ ).

After you use  $\langle b \rangle$  tag or  $\langle p \rangle$  tag you will see the output like this:- You can also use the hexadecimal number of any color. Like you can also use this line for displaying text in red color -

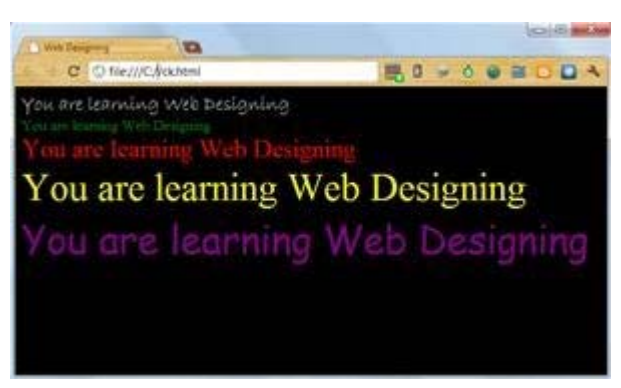

**<font face="broadway" size="4" color="#FF0000">** Warnings

• Font styles are only displayed by web browsers only if the user have that font styles installed on their computer. Many computers may not support the font styles you use in your web pages, so you should use the most common font styles.

# **GIVE MORE BEAUTY to YOUR TEXT**

Now you have learned how to assign size, color, face to your text in web pages. Now let us learn how to make text look **BOLD**, *italic* and **underlined**!

• To make text look BOLD in your web pages use  **tag. Its a container tag so you need** to close it every time you open it

Example of  **tag:-**

# **<b>You are learning Web Designing</b>**

• To make text look Italic in your Web pages use  $\langle i \rangle$  tag. Its also a container tag so you need to close it every time you open it.

Example of  $\langle i \rangle$  tag:-

# **<i>You are learning Web Designing</i>**

• To make text look underlined, you have to use  $\langle u \rangle$  tag. Its also a container tag.

Example of  $\langle u \rangle$  tag:-

## **<u>You are learning Web Designing</u>**

Here is how you will type it on the Notepad++

## **<html><head><title>Web Designing</title></head>**

**<body>**

```
This is text will be displayed with default color, size and font style. <font size="5" 
color="green"><br/>b>you are learning web designing</b></font>
```
*ti*>text will be displayed in italic  $\langle$ i>

**<u>text will be displayed underlined</u>**

# **</body>**

## **</html>**

Here is how you will put the code in Notepad++

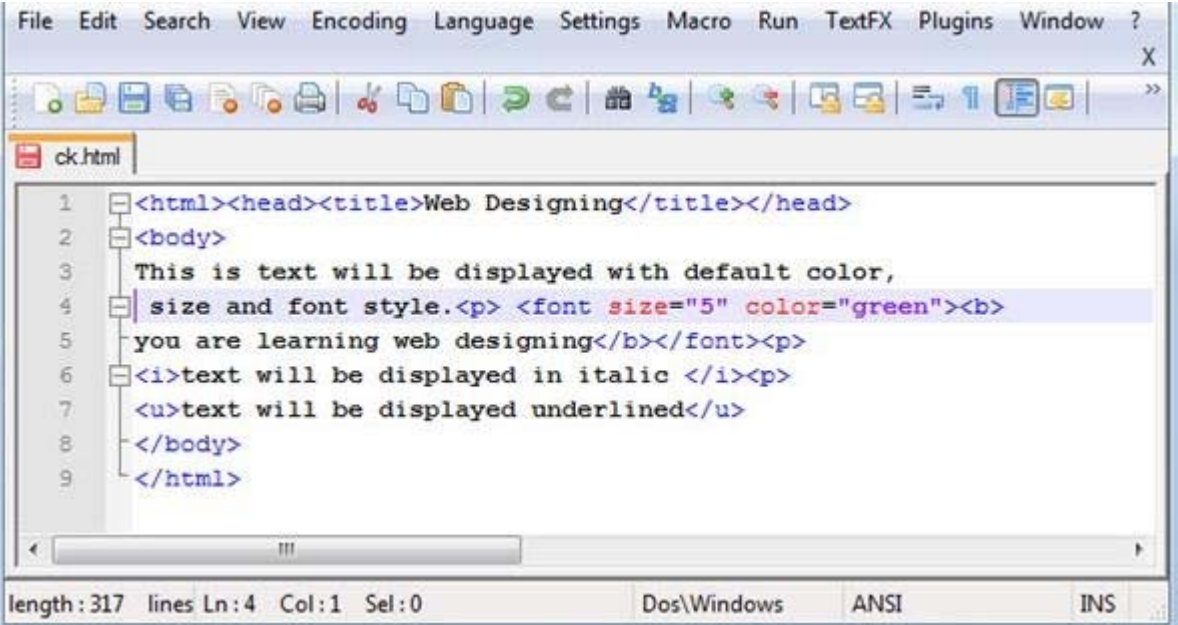

Warnings

• While using two or more container tags on text, you should take very care while closing those tags. Suppose you opened <font> tag for a text before <b> tag then you should close that  **tag first then**  $$  **tag.** 

If the opening pattern of tags are like this --- any tag  $A >$  any tag B  $>$  any tag C

then the closing pattern of tags should be like this --- any tag  $A <$  any tag  $B <$  any tag C

The grater sign in opening pattern of tags shows that "tag A" have be opened before "tag B" and "tag B" have been opened before "tag C"

And the less than sign in closing pattern of tags shows that "tag A" have been closed at last, "tag B" have been closed just after "tag C" while "tag C" has been closed at the first.

It might have got very confusing here. Don't worry I fill show you with an example -

Suppose here is the code--

#### **<font><b><i>You are learning Web Designing</i></b></font>**

as you can see the closing pattern of tags is just opposite of the opening pattern of the tags

similarly, if

**<font size="6"><b><i><u>You are learning Web Designing</u></i></b></font>** here also the closing pattern of tags is just opposite the opening pattern of tags.

You should also know that use of attributes in any tags will not change this method. As here size attribute of font tag doesn't change the closing pattern.